unit om ;

interface

### uses

 Windows, Messages, SysUtils, Variants, Classes, Graphics, Controls, Forms, Dialogs, StdCtrls;

## type

```
TForm1 = class(TForm) RadioButton1: TRadioButton;
  RadioButton2: TRadioButton;
  RadioButton3: TRadioButton;
  Label1: TLabel;
  Label2: TLabel;
  Edit1: TEdit;
  Edit2: TEdit;
 Button1: TButton;
  Label3: TLabel;
  procedure RadioButton1Click(Sender: TObject);
  procedure RadioButton2Click(Sender: TObject);
  procedure RadioButton3Click(Sender: TObject);
  procedure Edit1KeyPress(Sender: TObject; var Key:Char);
  procedure Edit2KeyPress(Sender: TObject; var Key:Char);
  procedure Button1Click(Sender: TObject);
 private
  { Private declarations }
 public
  { Public declarations }
 end;
```
# var

```
 Form1: TForm1;
```
# implementation

### $\{SR * dfm\}$

```
// Вычисление тока, напряжения или сопротивления
procedure Calculate;
var
  I,U,R: real; // ток, напряжение, сопротивление
begin
  if Form1.RadioButton1.Checked then
 \frac{1}{\sqrt{2}} ток
  begin
   U := StrToFloat(Form1.Edit1.Text);
  R := StrToFloat(Form1.Edit2.Text);if (R \le 0) then
   begin
   I := U/R;
```
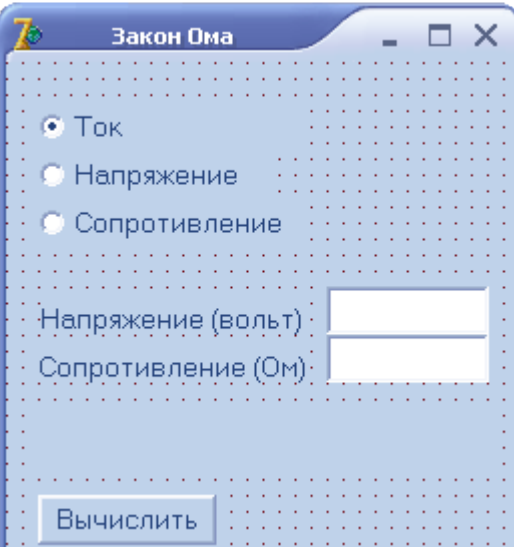

```
Form1.Label3.Caption := 'Tok: ' + FloatToStrF(I,ffFixed,4,2) + ' A';
  end
  else ShowMessage('Сопротивление не должно быть равно нулю.');
  exit;
 end;
 if Form1.RadioButton2.Checked then
 // напряжение
 begin
 I := StrToFloat(Form1.Edit1.Text);R := StrToFloat(Form1.Edit2.Text);U := I^*R:
 Form1.Label3.Caption := 'Напряжение: ' + FloatToStrF(U,ffFixed,4,2) + ' В';
  exit;
 end;
 if Form1.RadioButton3.Checked then
 // сопротивление
 begin
 U := StrToFloat(Form1.Edit1.Text);I := StrToFloat(Form1.Edit2.Text);if (I \le 0) then
  begin
  R := U/I:
  Form1.Label3.Caption := 'Сопротивление: ' + FloatToStrF(R,ffFixed,4,2) + ' Ом';
  end
```

```
 else ShowMessage('Ток не должен быть равен нулю.');
 end;
```
end;

```
// Выбор переключателя Ток
procedure TForm1.RadioButton1Click(Sender: TObject);
begin
Label1.Caption := 'Напряжение (вольт)';
Label2.Caption := 'Сопротивление (OM)';
 Label3.Caption :=";
end;
// Выбор переключателя Напряжение
```

```
procedure TForm1.RadioButton2Click(Sender: TObject);
begin
Label1.Caption := 'Tok (ампер)';
Label2.Caption := 'Сопротивление (OM)';
Label3.Caption :=";
end;
```

```
// Выбор переключателя Сопротивление
procedure TForm1.RadioButton3Click(Sender: TObject);
begin
Label1. Caption := 'Напряжение (вольт)';
```

```
Label2.Caption := 'Tok (ампер)';
 Label3.Caption :=";
end;
// Нажатие клавиши в поле Edit1
procedure TForm1.Edit1KeyPress(Sender: TObject; var Key:Char);
begin
  case Key of
  '0'..'9',#8: ; // цифры и <Backspase>
  #13: Edit2.SetFocus; // клавиша <Enter>
   '.',',':
    begin
    if Key = \prime.
     then Key := ';
     // не позволяет вводить знак запятой повторно
    if Pos(',',Edit1.Text) \leq 0then Key := Chr(0); end;
  else Key := Chr(0);
  end;
end;
// Нажатие клавиши в поле Edit2
procedure TForm1.Edit2KeyPress(Sender: TObject; var Key:Char);
begin
  case Key of
   '0'..'9',#8: ;
  #13: Calculate; // клавиша <Enter> - вычислить
   '.',',':
    begin
    if Key = \cdotthen Key := \mathcal{L};
     // не позволяет вводить знак запятой повторно
    if Pos(',',Edit2.Text) \leq 0then Key := Chr(0); end;
  else Key := Chr(0):
  end;
end;
// Щелчок на кнопке Вычислить
procedure TForm1.Button1Click(Sender: TObject);
begin
 if (Edit1.Text \leq ") and (Edit2.Text \leq ")
   then Calculate // вычислить ток, напряжение или сопротивление
  else ShowMessage('Надо ввести исходные данные в оба поля');
```
end; end.